#### **Get notified about free food on campus**

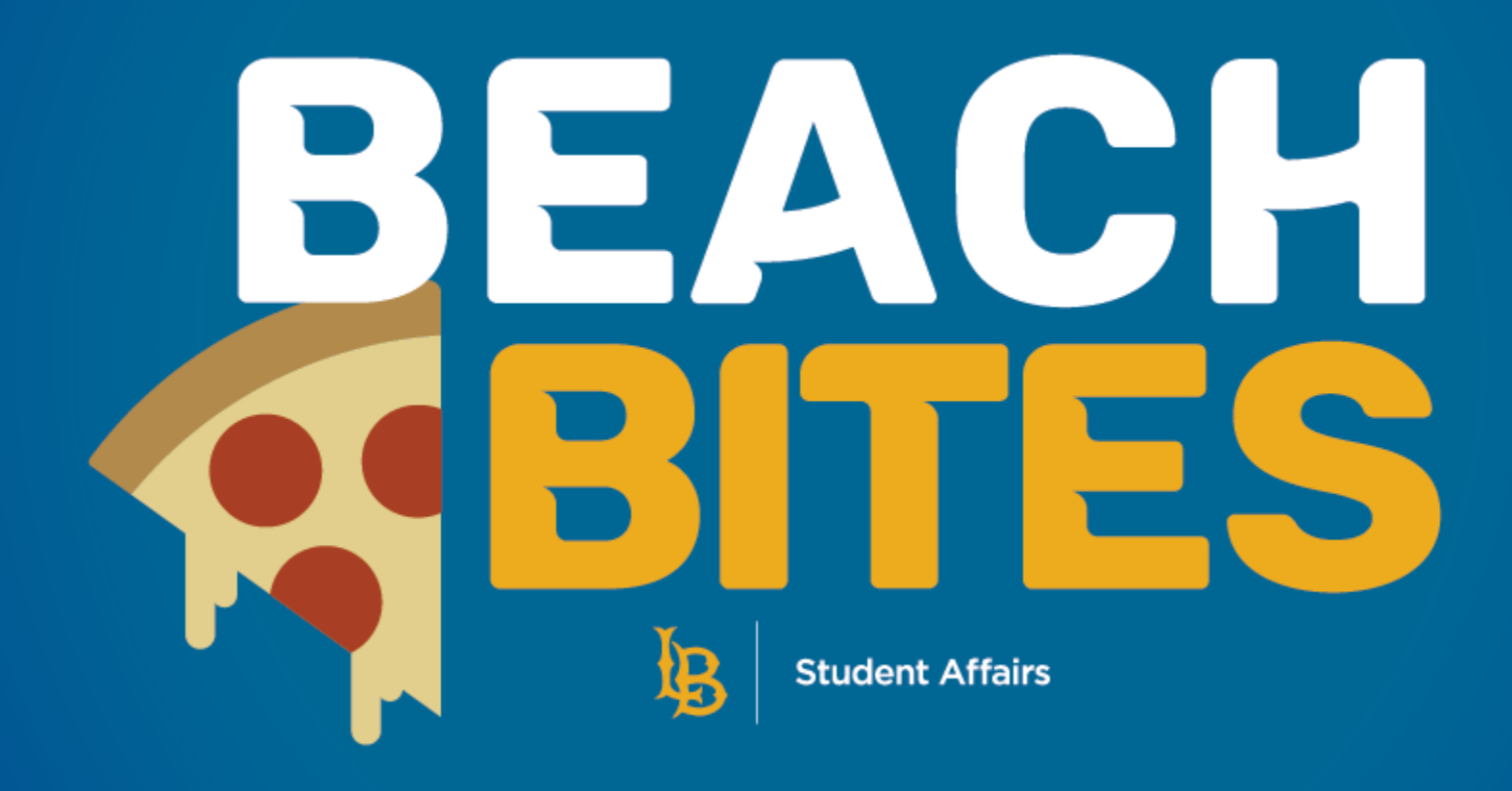

# **How to sign up for Beach Bites**

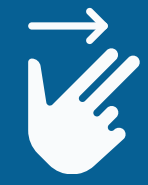

Swipe for instructions

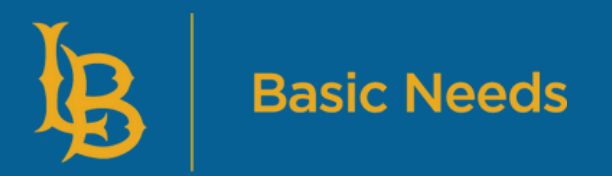

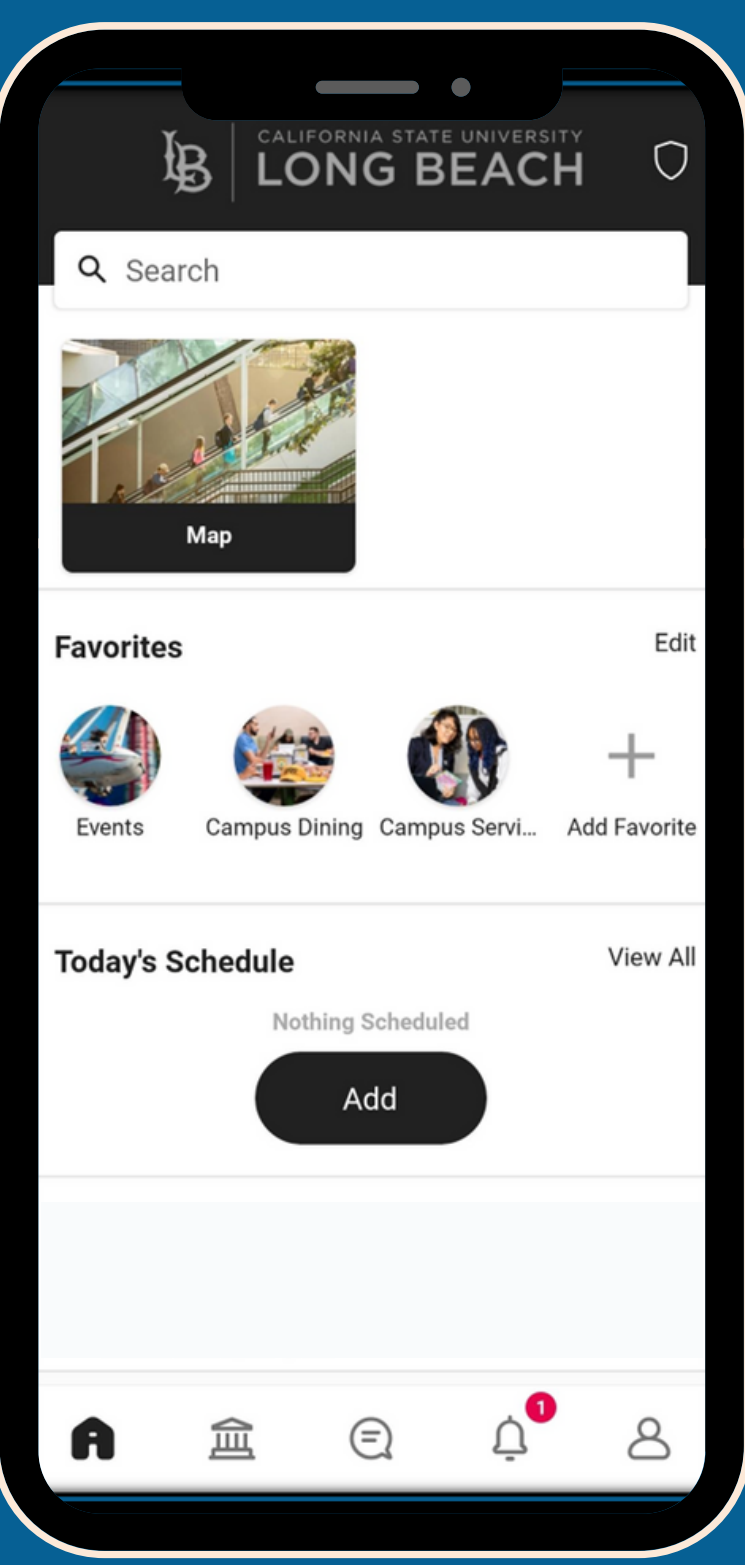

## **Download and open the CSULB Mobile App**

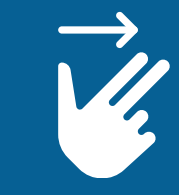

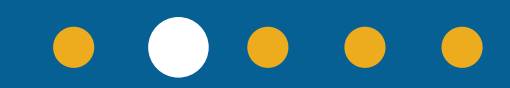

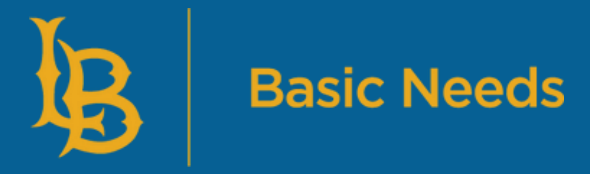

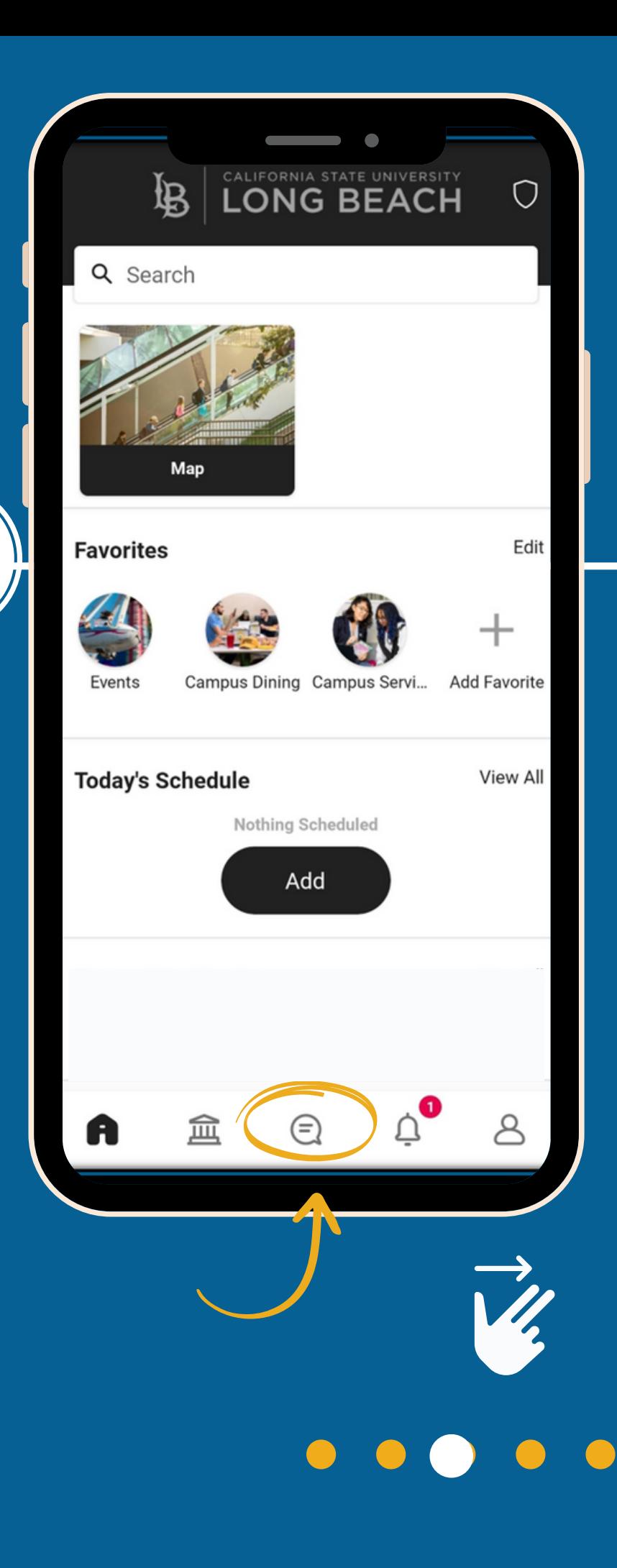

2

### **Locate the channel icon at the bottom**

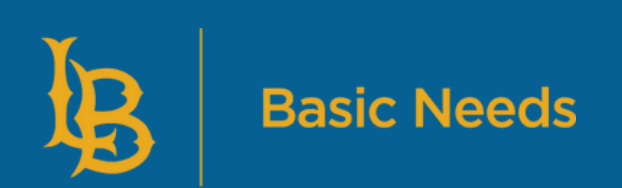

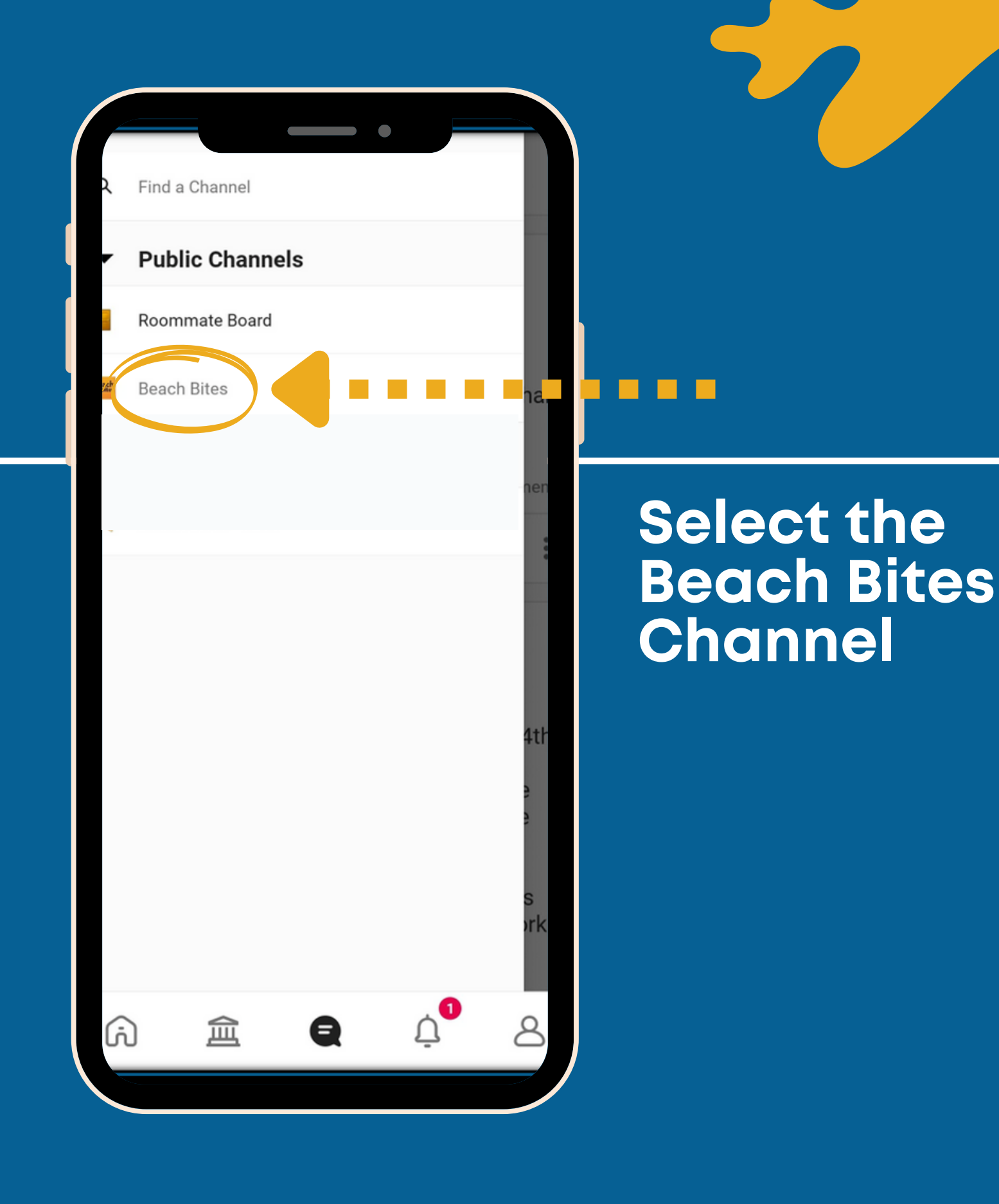

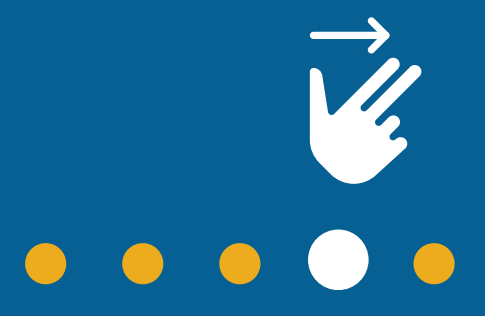

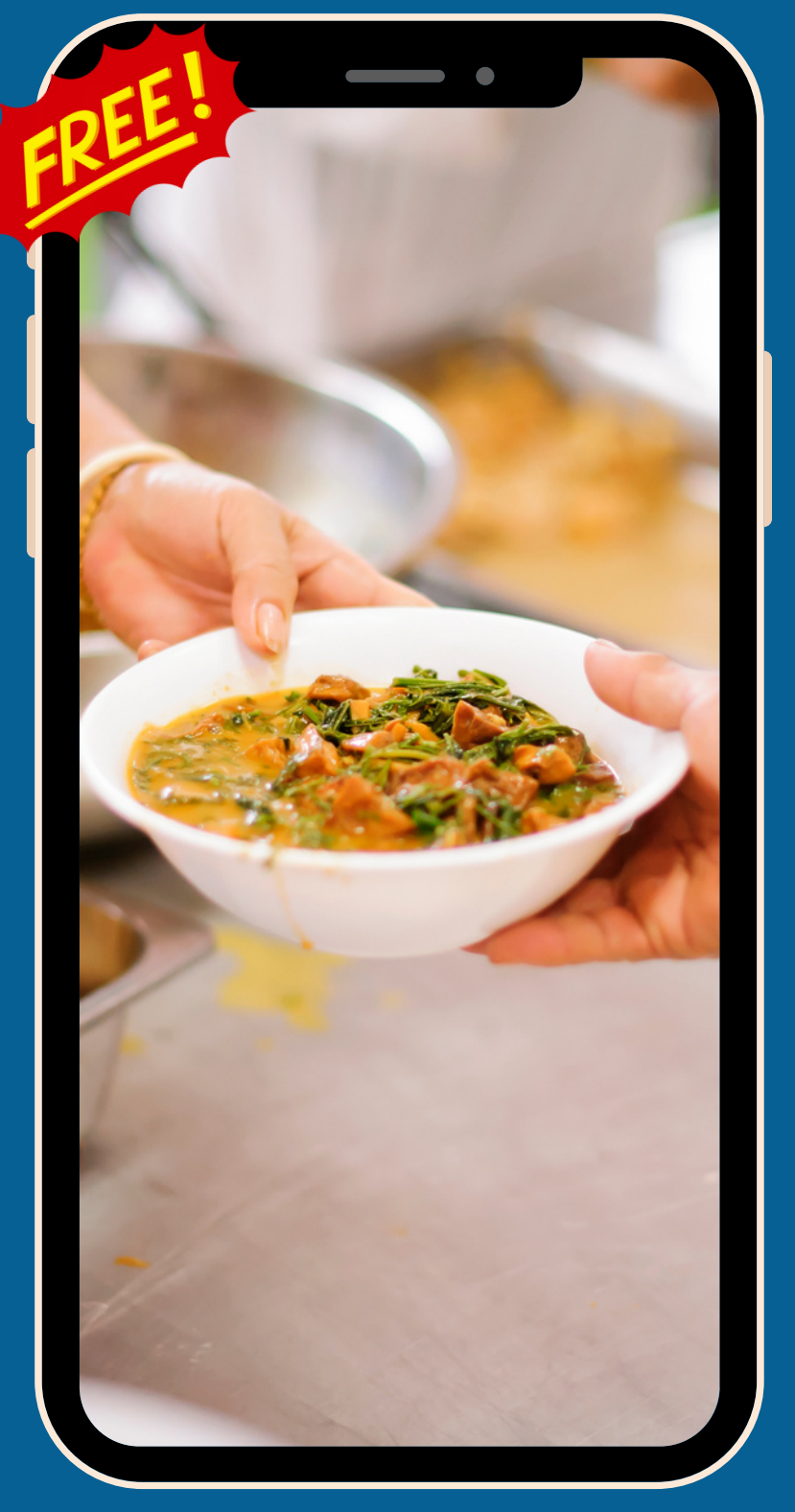

![](_page_4_Picture_1.jpeg)

![](_page_4_Picture_2.jpeg)

### **Turn on Notifications**

When FREE FOOD becomes available, you will receive a push notification with the location.

Grab a bite with Beach Bites!

![](_page_4_Picture_6.jpeg)